**Siemens PLM** Software Greater China Technical Tips & News Hot Line:800-810-1970

2014-9-5

### **Siemens PLM Software** 技術技巧及新聞

歡迎流覽《Siemens PLM Software 技術技巧及新聞》, 希望它能成為 Siemens PLM Software 技術支援團隊將 Siemens PLM Software 最新產品更新、技術技巧及新聞傳遞給用戶的一種途徑

#### **Date: 2104/09/05**

#### **Product Release News**

## **1. NX9** 的 **Maintenance** 版本 **NX9.0.3** 已經可以下載啦

我們高興地告知您:NX9 的 Maintenance 版本 NX9.0.3 已經可以下載啦

注意:在下載時需要有效的 WebKey 帳號

下載步驟如下:

 $\dot{\mathbb{B}}$ 動 IE 流覽器,

輸入 URL: *< <https://download.industrysoftware.automation.siemens.com/> >*

- \_ 輸入您的 WebKey Username: <your WebKey User ID>
- \_ 及您的 WebKey Password: <your WebKey Password>
- $\angle$  從 Product updates 分類中,選擇'NX/Unigraphics NX'
- $\overline{\phantom{a}}$  選擇 Maintenance- Release, NX9, 選擇相應的平臺, 下載

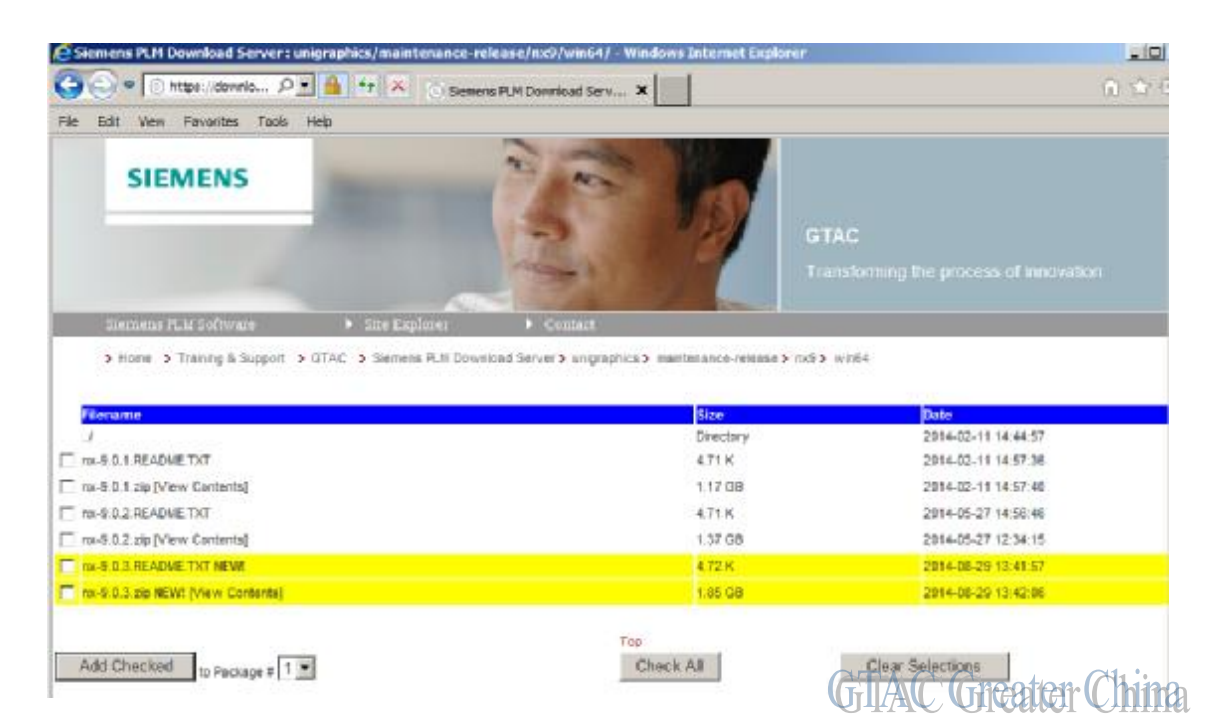

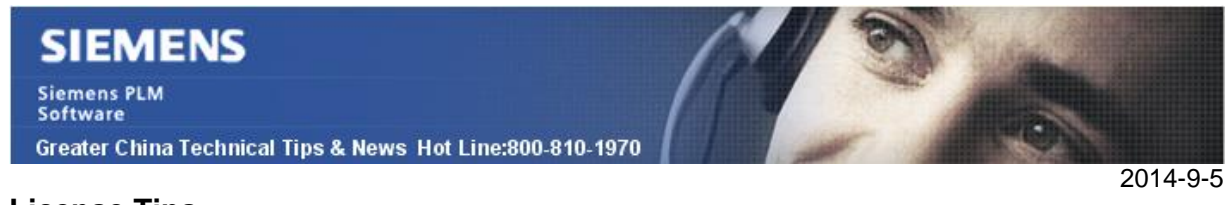

### **License Tips**

# **2.** 如何在 **Server2012R2** 或者 **Win8.1** 環境中安裝 **license** 服務

當你在 Server2012R2 或者 Win8.1 環境中安裝 license 服務時,你會遇到一些奇怪的情 形,比如:

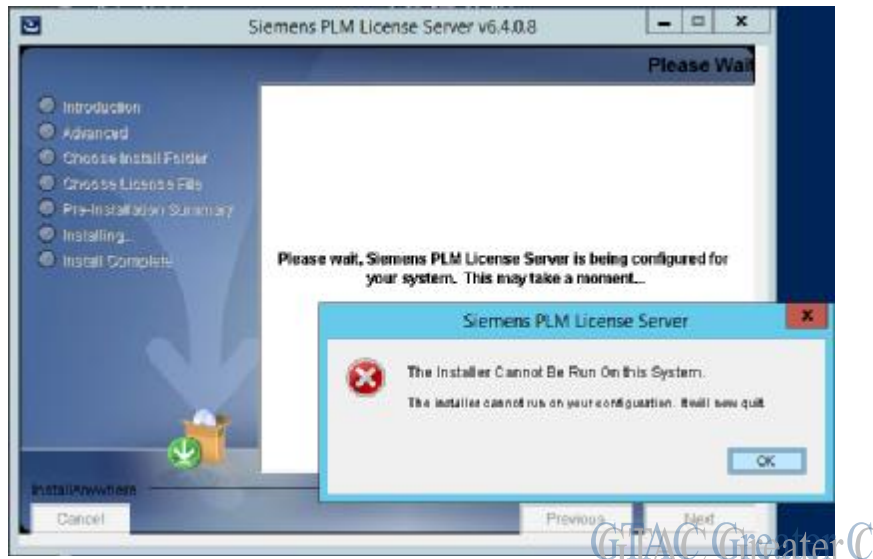

1. 使用 administrator 登陸系統與作為 administrator 運行程式是不同的。取消 UAC 設置也無效。如果你想解決這個問題,那麼使用下面內容創建一個註冊表檔並運行 該檔:

Windows Registry Editor Version 5.00

[HKEY\_LOCAL\_MACHINE\SOFTWARE\Microsoft\Windows\CurrentVersion\polic ies\system] "EnableLUA"=dword:00000000

2. License server 的安裝包,只有通過:選擇右鍵à屬性à相容性à "run this program in compatibility mode for ... Windows 7"的方式才能夠正常運行。

### **NX Nastran Tips**

## **3.** 有沒有辦法在 **windows** 環境下批量運行 **NX Nastran** 的任務**?**

### 問題**/**症狀

有沒有辦法在 windows 環境下批量運行 NX Nastran 的任務?

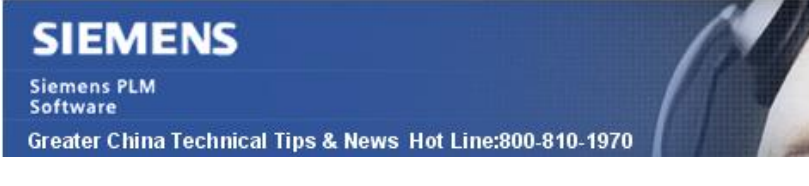

### 解決方法**:**

在 windows 環境下有個簡單的方法可以批次處理運行 NXNastran 的任務,您需要用:

1. notepad 編輯一個新檔,輸入 NXNastran 的執行路徑,並且在第一行添加命令: prog=bundle

比如 ..\NXN9\bin\nastran.exe C:test.dat prog=bundle

- 2. 使用類似的命令輸入第二行, 第三行….
- 3. 保存這個.bat 檔, 比如: run.bat
- 4. 在 DOS 命令列中運行這個 bat 檔。您就可以看到 NX Nastran 的任務被依次運行 了。

Greater China ME&S Service Team PRC Helpdesk (Mandarin): 800-810-1970 Taiwan Helpdesk (Mandarin): 00801-86-1970 HK Helpdesk (Cantonese): 852-2230-3322 Helpdesk Email: [helpdesk\\_cn.plm@siemens.com](mailto:helpdesk_cn.plm@siemens.com) Global Technical Access Center: <http://support.ugs.com> Siemens PLM Software Web Site: <http://www.plm.automation.siemens.com> Siemens PLM Software (China) Web Site: [http://www.plm.automation.siemens.com/zh\\_cn/](http://www.plm.automation.siemens.com/zh_cn/) 

此e-mail newsletter 僅提供給享有產品支援與維護的Siemens PLM 軟體使用者。當您發現問題或 希望棄訂,請發送郵件至 helpdesk cn.plm@siemens.com聯繫,如棄訂,請在標題列中注明"棄 訂"

2014-9-5